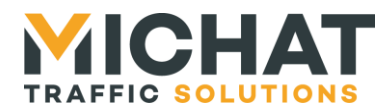

# **Protocole TRAFIC**

# **Document de description**

*Protocole de communication pour afficheurs de jalonnement dynamique et d'information des usagers*

# © MICHAT 1997-2022

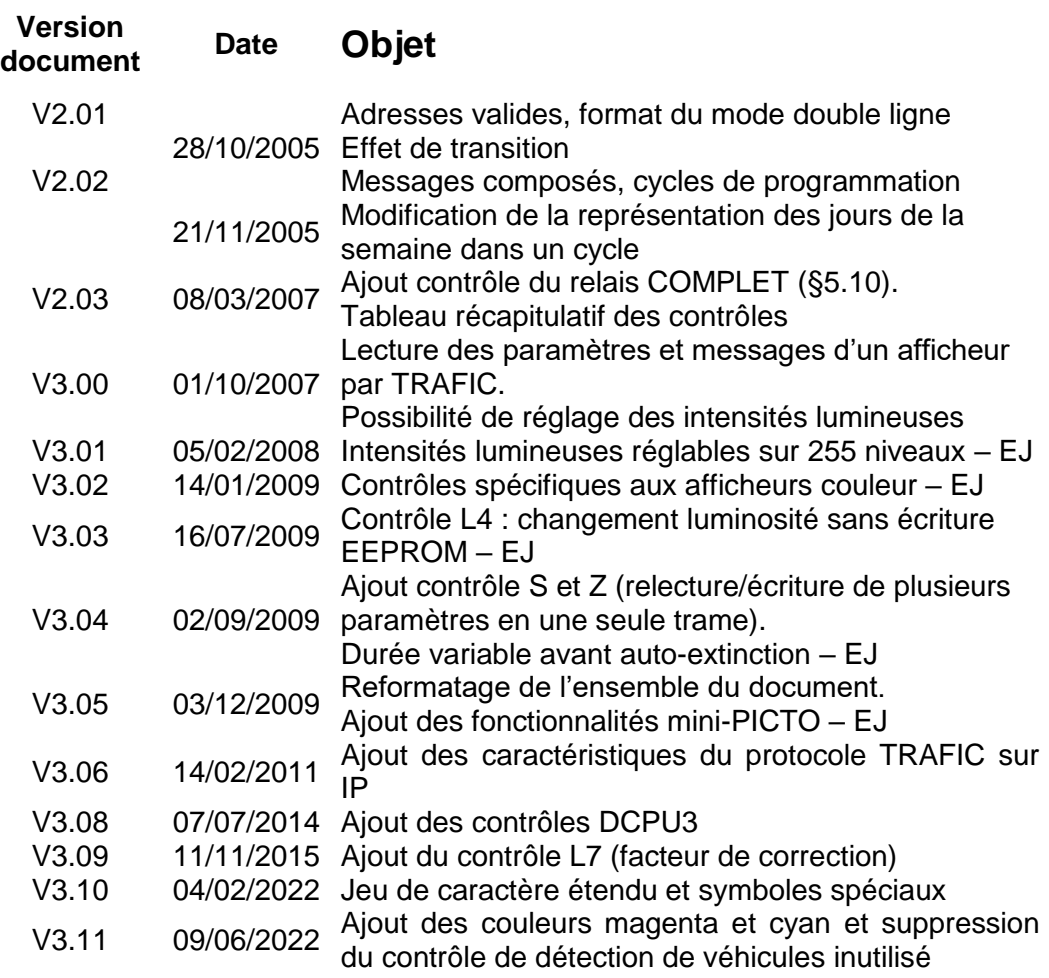

Archive : ProtocoleTrafic\_v311.doc

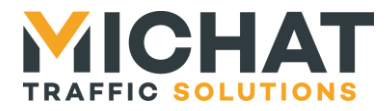

#### **Sommaire**

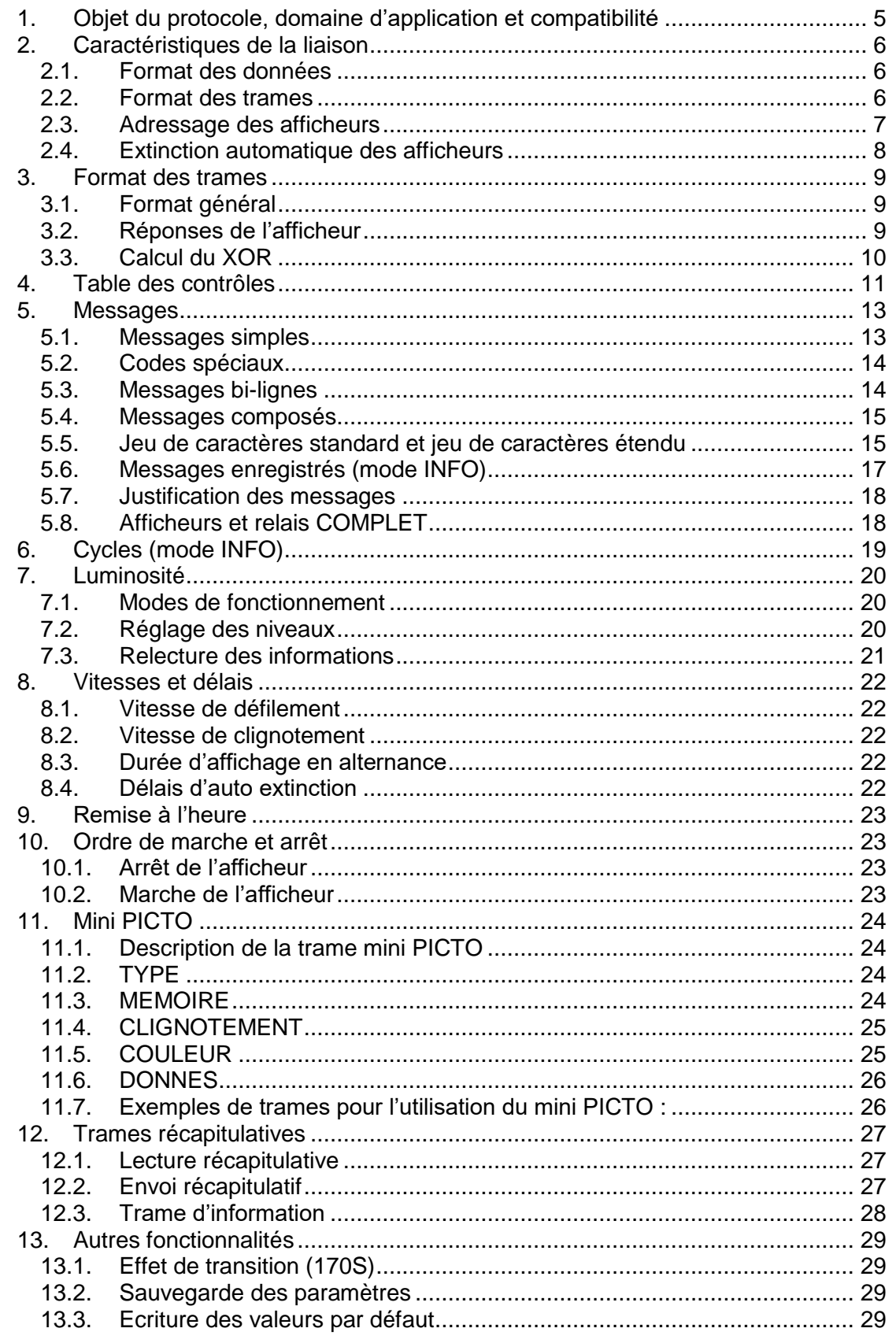

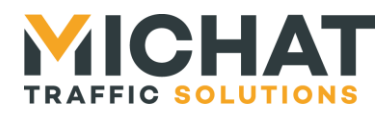

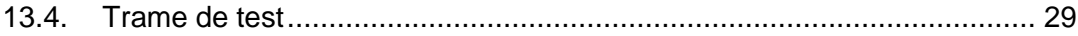

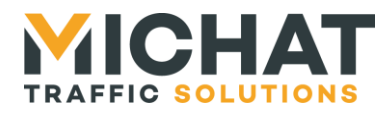

#### Notations et définitions

Les notations suivantes sont employées dans le document :

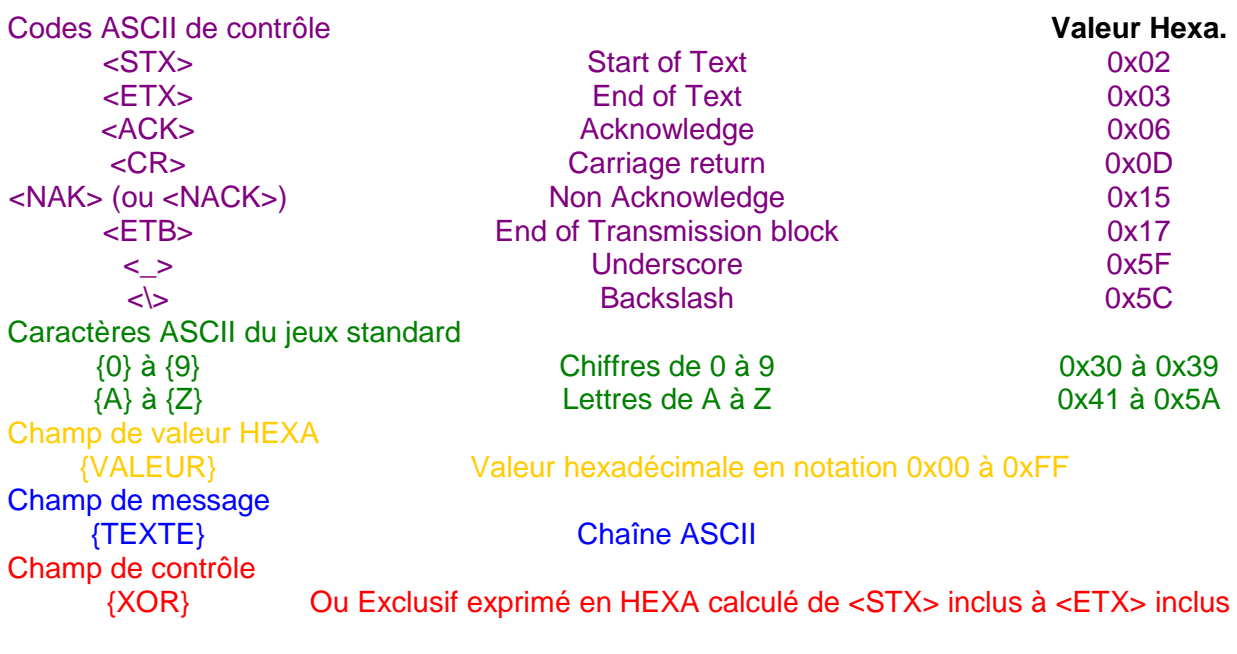

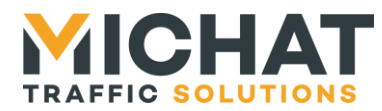

# <span id="page-4-0"></span>**1. Objet du protocole, domaine d'application et compatibilité**

Le protocole TRAFIC est destiné à la gestion d'afficheurs dans les applications de jalonnement dynamique de parcs de stationnement ou d'information des usagers.

Il peut être utilisé sur différents supports de communication en fonction des besoins :

- *Communication filaire RS232*
- *Communication filaire RS485 1 paire*
- *Communication par modem radio*
- *Communication par réseau IP*

La faible vitesse de modulation utilisée par défaut (1200 Bauds) permet de couvrir de grandes distances et d'avoir un nombre important d'afficheurs sur le même réseau.

Le protocole étant fondamentalement de type MAITRE-ESCLAVE et half-duplex, une seule paire RS485 est nécessaire, ce qui simplifie le câblage et limite le coût d'installation.

Ce protocole est compatible avec la spécification de type « Trafitel » mais comporte des extensions et des fonctions supplémentaires qui ne sont utilisables que sur les afficheurs de génération plus récente.

Les fonctions nouvelles supportées par TRAFIC sont principalement :

- *Gestion de plus de 200 afficheurs (au lieu de 10)*
- *Gestion des afficheurs monolignes, multilignes et couleurs*
- *Affichage en alternance et en défilement (automatique)*
- *Affichage de l'heure et de la date*
- *Réglages de paramètres à distance : luminosité, vitesse, etc.*
- *Possibilité d'enregistrer des messages et des cycles hebdomadaires.*
- *Fonctionnalités avancées selon les afficheurs : couleur du texte, délais d'autoextinction, mini-PICTO…*

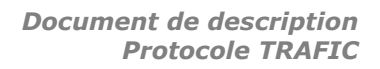

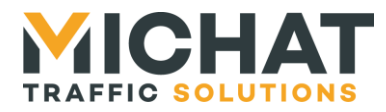

# <span id="page-5-1"></span><span id="page-5-0"></span>**2. Caractéristiques de la liaison**

# *2.1. Format des données*

# A. Liaison série

La liaison série utilise par défaut le format suivant :

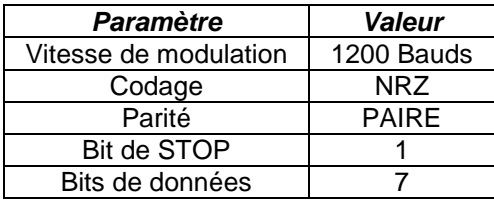

 Remarque : *une erreur de parité dans un octet provoque une réponse de type «NACK» de l'afficheur (voir plus loin).*

Les afficheurs depuis 2008 disposent d'une option permettant de modifier certains de ces paramètres :

- *Choisir une autre vitesse de modulation : 9600 Bauds*
- *Choisir d'activer ou non la parité ainsi que le contrôle XOR.*

#### B. Liaison IP

La liaison IP utilise par défaut le format suivant :

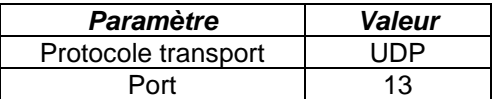

<span id="page-5-2"></span>Les réponses sont envoyées sur l'adresse IP et le port source de la requête.

# *2.2. Format des trames*

Les trames envoyées par le MAITRE (système de gestion) vers les ESCLAVES (afficheurs) doivent toujours avoir le format général suivant.

*Réception correcte de la trame N°1. L'afficheur renvoie le code ACK (0x06).*

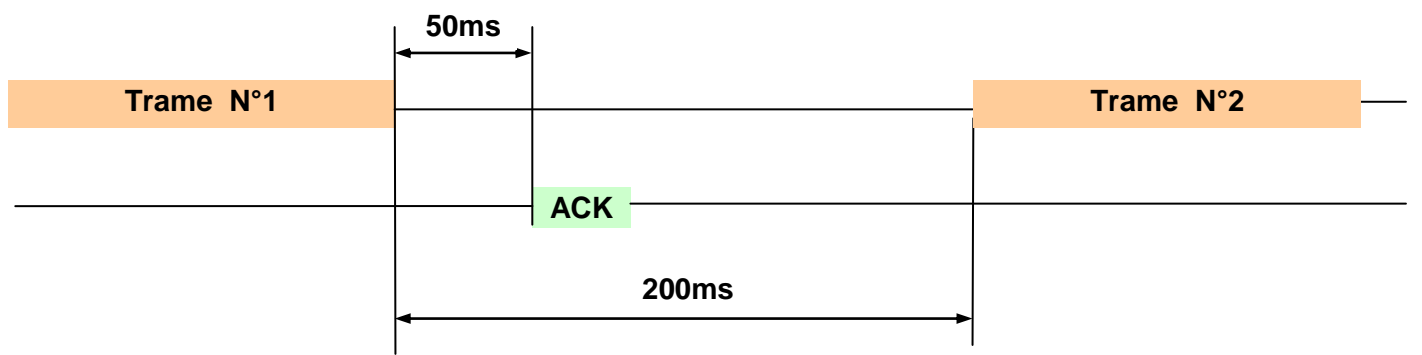

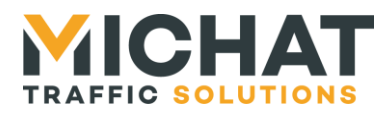

*Réception incorrecte de la trame N° 1 – L'afficheur renvoie le code NACK (0x15)*

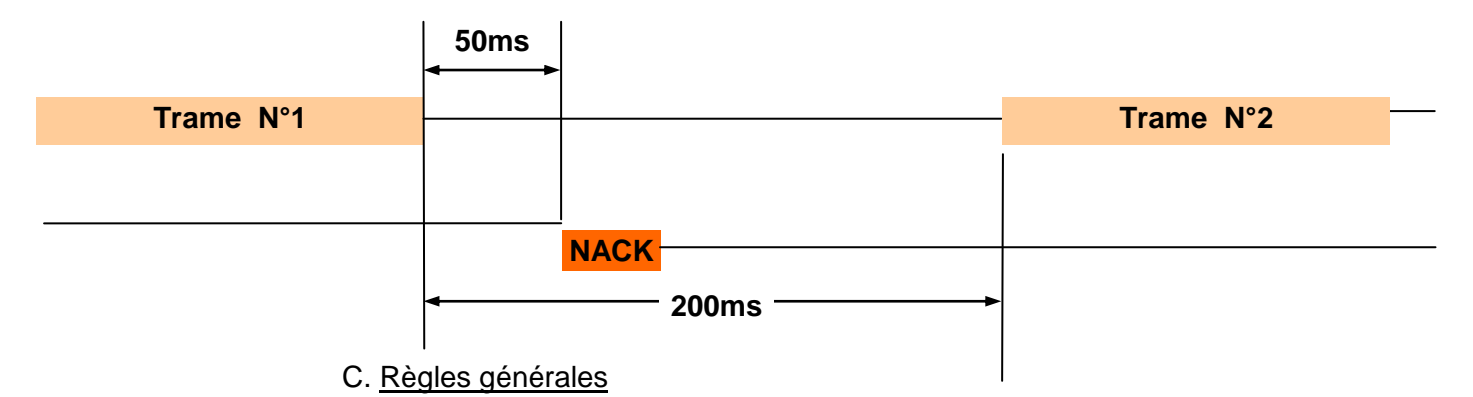

- Un afficheur ne vérifie une trame que si le champ adresse correspond à la sienne.
- En cas d'erreur de contrôle de parité dans les octets de la trame ou d'erreur de XOR, l'afficheur renvoie la valeur NACK.
- En cas d'action valide l'afficheur renvoie ACK (ou une trame de paramètres si les fonctionnalités avancées sont utilisées)
- Si l'adresse ne correspond pas à l'afficheur ou si celui-ci est hors-service, il n'y a pas de réponse.
- Le « time-out » pour tolérer une réponse de l'afficheur sera de 300ms au maximum. Au delà, on considère que l'afficheur est non connecté ou horsservice.

# <span id="page-6-0"></span>*2.3. Adressage des afficheurs*

Les adresses valides pour les afficheurs doivent être comprises entre 0x10 et 0xFE.

- *Pour la compatibilité avec les systèmes « Trafitel », cette plage d'adresse sera réduite de 0x30 à 0x39.*
- *Cas particuliers : Les adresses 0x2F et 0x5C ne sont pas VALIDES.*

En règle générale, pour éviter les problèmes, choisir des adresses dont le code ASCII est dans le jeu de caractère alphanumérique majuscule ou minuscules (Ex 0x30 à 0x39 ; 0x41 à 0x5A, etc).

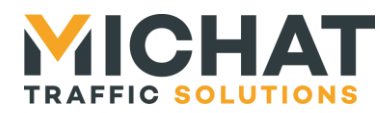

# <span id="page-7-0"></span>*2.4. Extinction automatique des afficheurs*

Pour un afficheur en mode pilotage TRAFIC, une extinction automatique se produit lorsque celui-ci ne reçoit aucune trame valide correspondant à son adresse pendant plus de 3 minutes (180 secondes).

- *Cette durée est modifiable à partir de la version de protocole 3.4 (cf. § Délais d'auto extinction , disponible pour les afficheurs à partir de 2010).*
- *Les afficheurs indiquent cette mise en veille automatique par un clignotement de la LED bas droite de l'afficheur (Afficheurs à partir de 2010).*

Cette fonctionnalité permet d'éteindre les afficheurs en cas de défaillance de la centrale de pilotage.

On peut utiliser des contrôles simples (cf. § Table des contrôle, contrôle 'M') afin de garder l'affichage actif sans régénérer le texte.

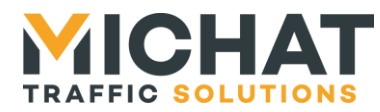

# <span id="page-8-1"></span><span id="page-8-0"></span>**3. Format des trames**

# *3.1. Format général*

Les trames TRAFIC respectent un format commun :

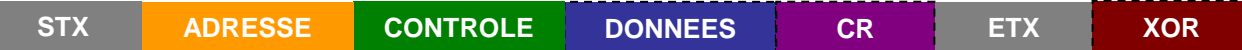

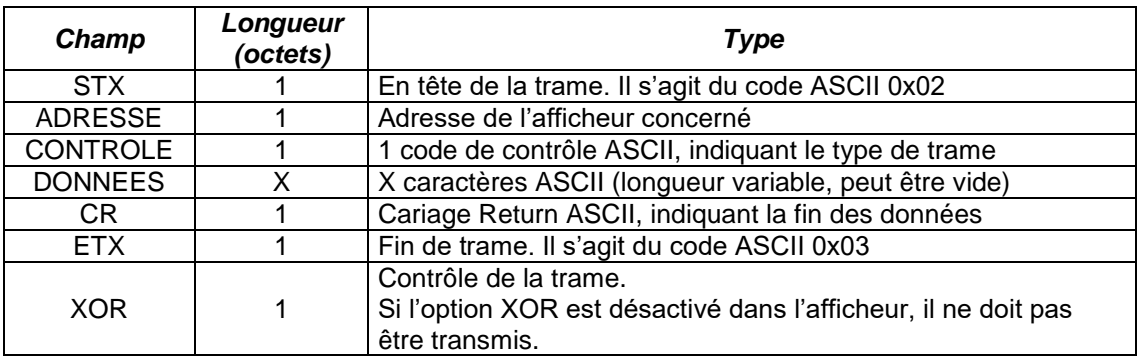

Les champs en pointillés peuvent être optionnels selon les trames.

La longueur totale d'une trame TRAFIC ne doit jamais dépasser 128 octets, XOR compris.

# <span id="page-8-2"></span>*3.2. Réponses de l'afficheur*

Pour toutes les trames de demandes d'actions (afficher un message, changer la luminosité, etc.) l'afficheur répond soit le code ACK si l'action est effectuée, soit le code NACK si la trame est mal formée ou l'action impossible. Ces échanges sont compatibles « Trafitel ».

Dans le cas des trames d'interrogation de l'afficheur (relecture d'un paramètre par exemple) celui-ci renvoi alors une trame TRAFIC au format complet, avec son adresse dans le champ ADRESSE et le même contrôle dans le champ CONTROLE. Ce type d'échange n'est disponible que pour les afficheurs ayant une version logicielle 2.0 ou supérieure.

Le formatage des données est identique entre une réponse de l'afficheur et un envoi du contrôleur.

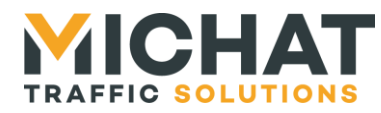

# <span id="page-9-0"></span>*3.3. Calcul du XOR*

Le XOR est composé d'un Ou Exclusif de la trame exprimé en héxadécimal. Il est calculé des champs STX inclus à ETX inclus. Il permet de vérifier l'intégrité d'une trame.

A. Fonction C de calcul du XOR

```
/**
 * @brief Calculate TRAFIC XOR value
 * @param framePtr – pointer to the frame buffer, end by ETX
 * @return The XOR value
 */
unsigned char traficGetXor(unsigned char * framePtr){
unsigned char xor;
unsigned char ptr;
 for( xor=0,ptr=0; framePtr[ptr]!=ASCII_ETX; ptr++){ // For all frame
       xor ^= framePtr[ptr]; // Made XOR
 }<br>xor ^= framePtr[ptr];
                                      / End by add ETX code to XOR
return xor ;
}
```
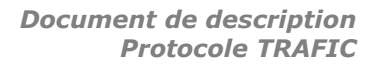

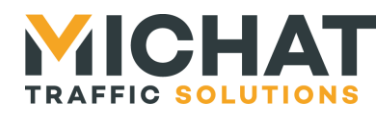

# <span id="page-10-0"></span>**4. Table des contrôles**

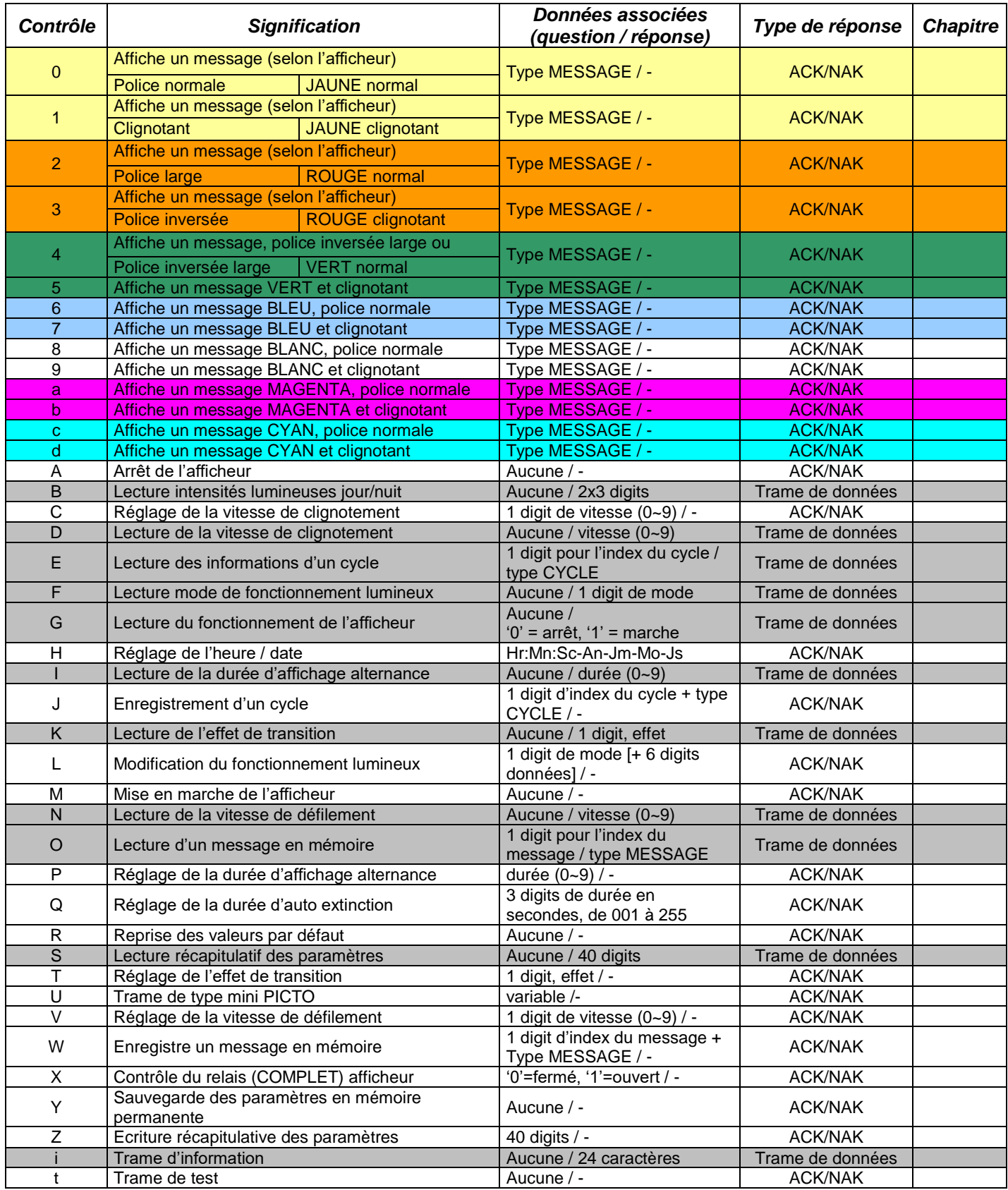

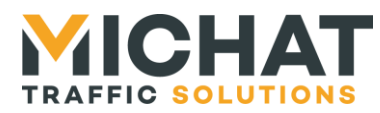

#### A. Compatibilité des contrôles

Selon la version du logiciel des afficheurs, certains contrôles ne sont pas compatibles avec le format indiqué ici. C'est notamment un point à prendre en compte pour le pilotage d'installation existante.

Certains contrôles sont spécifiques selon le type d'afficheur :

- *Les contrôles '0' à '4' sont des contrôles de commande couleur pour un afficheur de type 75S RVB et des contrôle de style pour les autres afficheurs.*
- *Les contrôles Police inversée et inversée large ('3' et '4') ne sont disponible que pour les afficheurs 140S et 170S (hors 75S RVB)*
- *Le contrôle mini PICTO 'U' n'est pris en charge que par les afficheurs disposant de ce type de carte d'extension (75S RVB avec NET CPU)*

Vous pouvez nous consulter pour connaître les commandes à mettre en œuvre selon votre installation et votre pilotage.

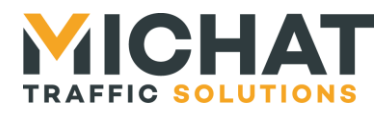

# <span id="page-12-0"></span>**5. Messages**

Cette section décrit comment envoyer des messages aux afficheurs TRAFIC.

La longueur totale d'un message ne doit pas dépasser 120 caractères.

<span id="page-12-1"></span>Les caractères de contrôles de '0' à '9' et de 'a' à 'd' sont des attributs d'affichage indiquant le style du texte.

# *5.1. Messages simples*

# A. Fixe

Afin d'afficher simplement un message on utilisera le contrôle '0'. Ainsi la trame :

```
<STX>{Adresse}{0}{MESSAGE}<CR><ETX>{XOR}
```
affichera le message de manière fixe.

 *Sur un afficheur couleur, type 75S RVB, ce contrôle entraîne l'affichage du texte en jaune fixe.*

# B. Défilement

Si un message dépasse la capacité de l'afficheur, il défilera automatiquement, quel que soit le contrôle utilisé.

#### C. Texte clignotant

Le contrôle '1' permet d'afficher un texte de manière clignotante.

- *Si le texte défile (car trop long pour l'afficheur), le clignotement est désactivé.*
- *Sur un afficheur couleur, type 75S RVB, ce contrôle entraîne l'affichage du texte en jaune clignotant.*

# D. Police large

Le contrôle '2' permet d'utiliser une police grasse ou double largeur (selon les types d'afficheurs).

- *Avec cette option la capacité d'affichage est réduite, le texte défilera donc avec moins de caractères. Consulter la fiche technique de l'afficheur pour plus de détails.*
- *Sur un afficheur couleur, type 75S RVB, cela provoquera l'affichage d'un texte en rouge fixe.*

# E. Alternance

Dans le cours du texte du message, le caractère underscore ' ' (0x5F) provoque une alternance entre plusieurs section de textes. Chaque section conserve le style donné par le caractère de contrôle précédent.

 *Exemple : Un afficheur recevant le message « PARC\_FERME » affichera alternativement « PARC » et « FERME ».*

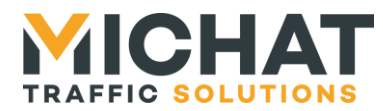

# F. Polices spéciales

Les afficheurs graphiques 140S et 170S disposent d'une police inversée et d'une polices inversées large accessibles respectivement avec les contrôles '3' et '4'.

Ces polices correspondent à un effet vidéo-inverse. C'est-à-dire que les LEDs allumées dans un affichage normale sont éteintes et celle éteintes sont allumées.

# <span id="page-13-0"></span>*5.2. Codes spéciaux*

Les codes spéciaux sont des codes permettant d'insérer des éléments dynamique au message. Il sont composés de deux caractères ASCII entre crochets les [ et ]. Ils doivent être insérés dans le contenu du message.

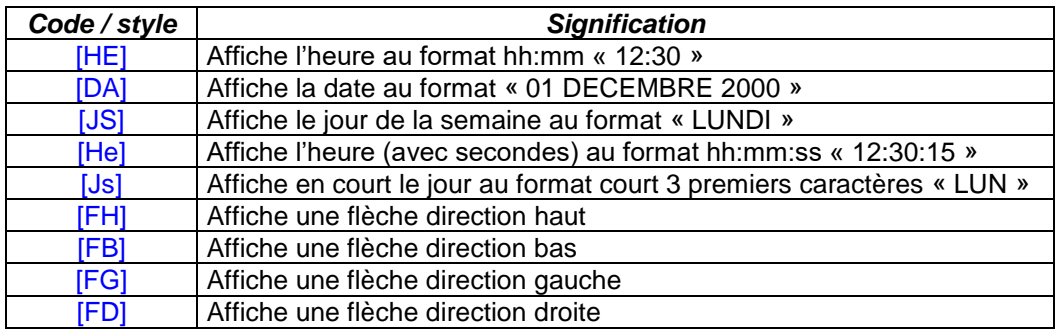

*Exemple :*

# <**STX**>{**0x30**}{**0**}{ **[HE]** }<**CR**><**ETX**>{XOR}

Affiche pour l'afficheur d'adresse 48 (0x30) l'heure et les minutes

# <span id="page-13-1"></span>*5.3. Messages bi-lignes*

Les afficheurs graphiques 140S et 170S permettent d'afficher deux lignes de textes, avec une hauteur réduite, pour avoir une plus grande capacité d'informations.

Pour cela, le caractère ASCII Back Slash '\' de valeur 0x5C utilisé en séparateur de lignes dans le cours du texte du message.

Par exemple la trame :

# <**STX**>{**Adresse**}{**0**}{**LIGNE 1**}< **\** >{**LIGNE 2**}<**CR**><**ETX**>{XOR}

provoque l'affichage fixe du texte « LIGNE 1 » sur la ligne supérieure et de « LIGNE 2 » sur la ligne inférieure.

- *Le texte de la ligne supérieure doit toujours être de longueur inférieure ou égale à 10 caractères.*
- *Si le texte de la ligne inférieure est plus long que la capacité d'affichage, la ligne défile automatiquement.*
- *Les textes de LIGNE 1 et LIGNE 2 sont affichés en police de 7x5.*
- *Si le contrôle utilisé est '1', seule la ligne inférieure clignotera (si elle ne défile pas)*

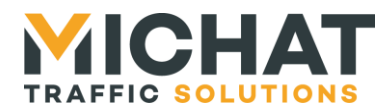

# <span id="page-14-0"></span>*5.4. Messages composés*

On peut envoyer à l'afficheur des messages composés de plusieurs sections, avec des attributs d'affichage différents pour chacune des sections. Le texte de ces sections s'affiche alternativement.

Pour cela on sépare les sections du message par le caractère de contrôle **<ETB>**, chaque section se terminant par un **<CR>**.

*Exemple :*

<**STX**>{**Adresse**}{**0**}{**MESSAGE**}<**CR**><**ETB**>{**0**}{**MESSAGE**}<**CR**><**ETX**>{XOR}

Par exemple pour afficher le texte « NORMAL » de manière normal, puis en alternance le texte « CLIGNOTANT » sous forme clignotante il faut envoyer :

<**STX**>{**Adresse**}{**0**}{**NORMAL**}<**CR**><**ETB**>{**1**}{**CLIGNOTANT**}<**CR**><**ETX**>{XOR}

On peut répéter l'utilisation de sections, dans la limite de longueur total du message : 120 caractères. Une section peut aussi contenir du texte en alternance, séparé par le caractère **<\_>**, mais dans ce cas ces textes ont la même apparence.

<span id="page-14-1"></span>Selon le type d'afficheur on peut aussi envoyer des messages bi-ligne ou utilisant des polices grasses, inverses, etc.

#### *5.5. Jeu de caractères standard et jeu de caractères étendu*

#### Jeu de caractères standard

Le jeu de caractères standard correspond, à quelques exceptions près, aux caractères du jeu ASCII de 0x20 à 0x7F :

- Le caractère '\$' (code 0x36) est remplacé par le caractère '€'
- Le caractère '\' (code 0x5C) est remplacé par le caractère '¥'
- Le caractère '~' (code 0x7E) est remplacé par une flèche vers la droite
- Le caractère DEL (code 0x7F) est remplacé par une flèche vers la gauche

Ces caractères sont affichables en utilisant simplement leur code dans le message :

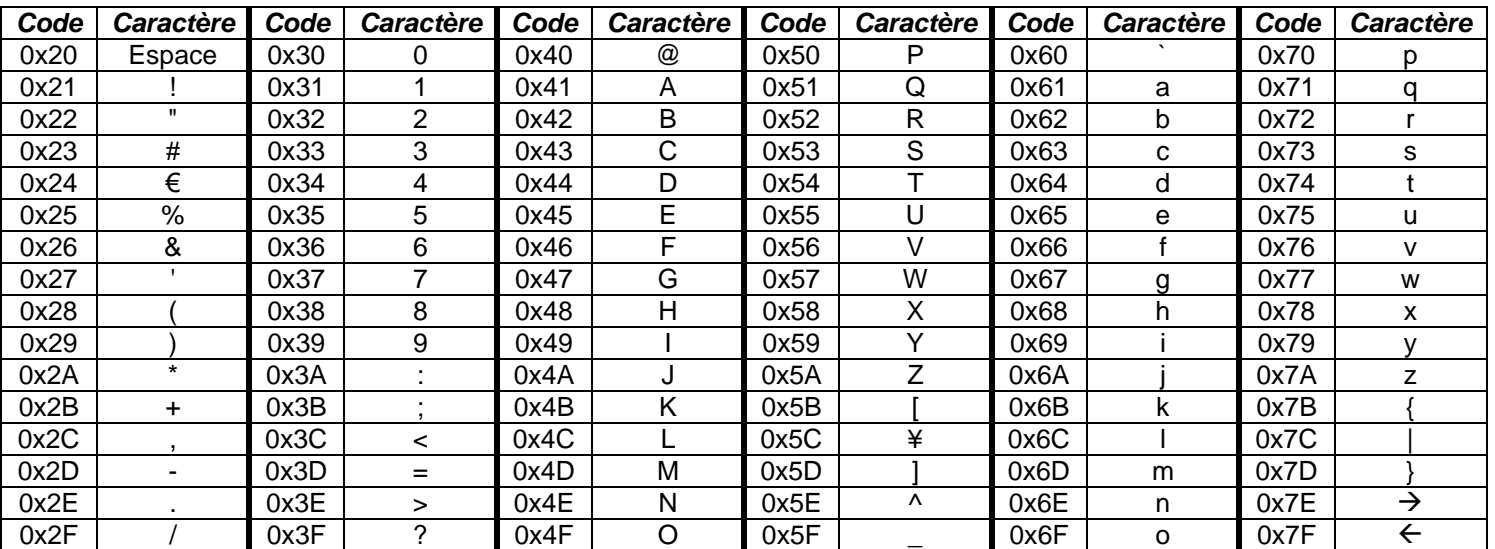

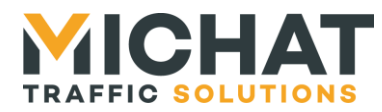

#### Jeu de caractères étendu

*Ce jeu de caractères n'est disponible qu'à partir de la version 11.4 du logiciel*

Le jeu de caractères étendu correspond, à quelques exceptions près, aux caractères du jeu ISO 8859-15 de 0xE0 à 0xFF :

- Le caractère 'ð' (code 0xF0) est remplacé par le caractère 'š'
- Le caractère '÷' (code 0xF7) est remplacé par le caractère '°'
- Le caractère ø '' (code 0xF8) est remplacé par le caractère 'ž'
- Le caractère 'þ' (code 0xFE) est remplacé par le caractère 'œ'

Ces caractères sont affichables en les faisant précéder dans le message d'un caractère de contrôle SO (code 0x0E) indiquant la présence d'un caractère étendu et mettant le bit de poids fort du caractère à 0 :

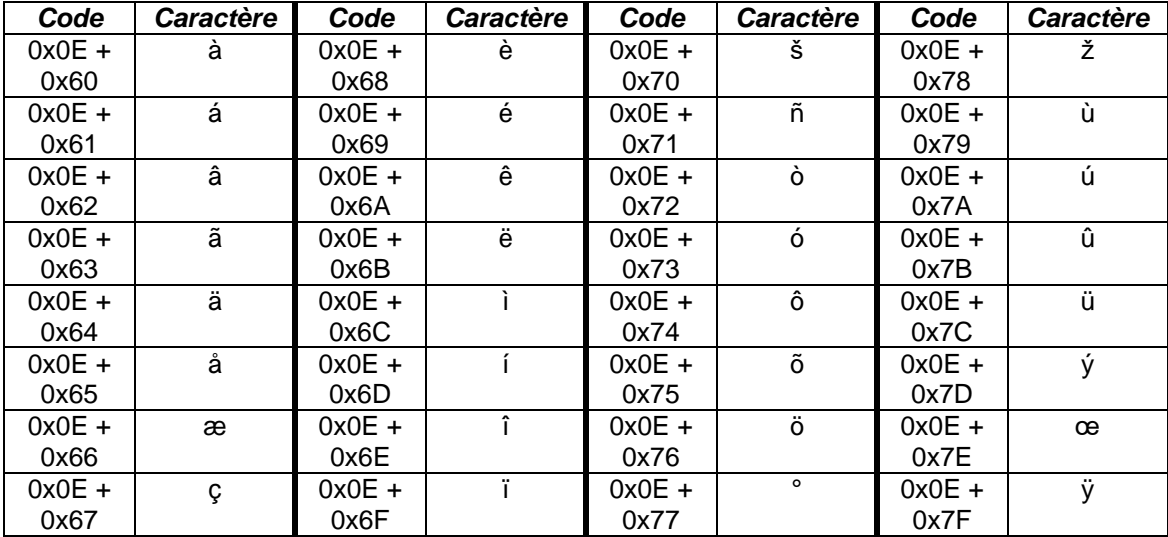

Les caractères '€', '¥', 'š', '°', 'ž' et 'œ' sont également affichables en utilisant leur code dans le jeu de caractères ISO 8859-15 avec le bit de poids fort passé à 0 et précédés d'un caractère de contrôle SO (code 0x0E).

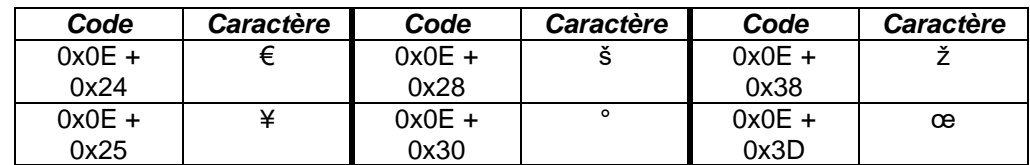

#### Symboles

Il est également possible d'afficher quelques symboles :

- Flèche vers la droite
- Flèche vers la gauche
- Flèche vers le bas
- Flèche vers le haut
- Croix
- Pictogramme parking
- Pictogramme PMR (à partir de la version 11.3)
- Pictogramme véhicule électrique (à partir de la version 11.4)

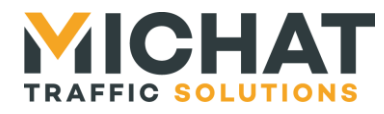

*Certains symboles peuvent ne pas être disponibles suivant la version du logiciel*

Ces caractères sont affichable en utilisant simplement leur code dans le message ou en utilisant une balise :

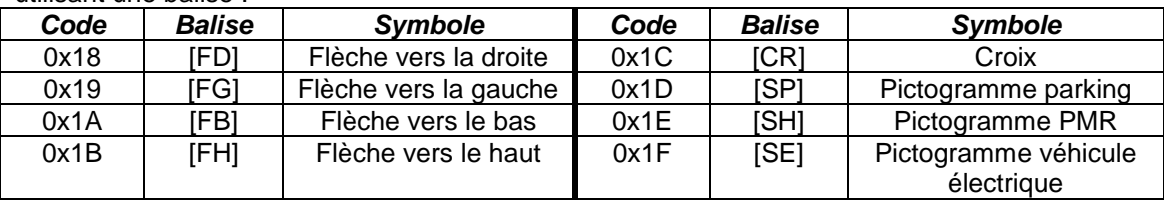

Ces symboles sont affichés dans un espace correspondant à la largeur de deux caractères à partir de la version 11.3 du logiciel. Dans les versions précédentes, ils sont affichés dans un espace correspondant à la largeur d'un seul caractère.

# <span id="page-16-0"></span>*5.6. Messages enregistrés (mode INFO)*

Les messages enregistrés sont utilisés par un afficheur en mode INFO.

Chaque message dispose d'un index et d'un contenu de messages identique à celui envoyé aux afficheurs en mode TRAFIC pour affichage direct. C'est-à-dire qu'il commence par un attribut d'affichage (identique au premier code de contrôle, de '0' à '9' ou de 'a' à 'd') puis qu'il peut comporter des caractères d'alternances, biligne ou être un message composé.

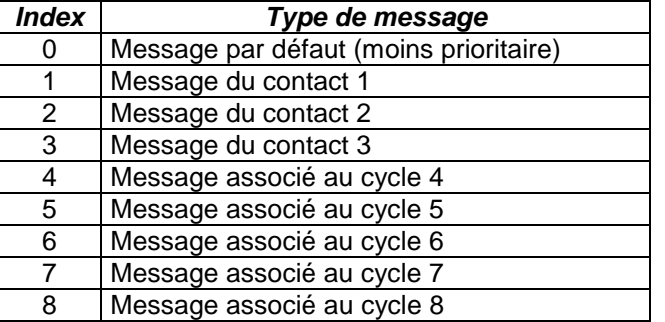

On associera l'index aux différents type de messages :

*Les afficheurs 35M et 50M ne disposent que des 3 premiers cycles.* 

# A. Priorités

Les cycles sont prioritaires sur les autres messages, du cycle 0 le plus prioritaires au cycle 4. Ensuite le contact 1 est prioritaire sur le contact 2, lui-même prioritaire sur le contact 3. Si aucun cycle n'est actif, ni aucun contact, le message par défaut est affiché. B. Enregistrement d'un message

Le contrôle 'W' permet de sauvegarder un message. La réception de la trame : <**STX**>{**Adresse**}{**W**}{**INDEXMESSAGE**}{**MESSAGE** }<**ETX**>{XOR} Sauvegarde un message dans la mémoire de l'afficheur.

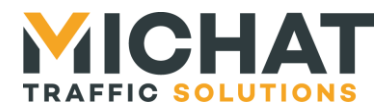

# C. Relecture d'un message

Le contrôle 'O' permet de lire un message sauvegardé dans la mémoire de l'afficheur.

La réception de la trame :

<**STX**>{**Adresse**}{**O**}{**INDEXMESSAGE**}<**ETX**>{XOR}

Entraîne une réponse de l'afficheur de type :

<**STX**>{**Adresse**}{**O**}{**MESSAGE**}<**ETX**>{XOR}

# <span id="page-17-0"></span>*5.7. Justification des messages*

Par défaut, les messages fixes ou clignotants sont centrés sur l'afficheur, SAUF dans le cas des messages entièrement numériques (ne contenant que des chiffres) qui sont justifiés à DROITE automatiquement.

<span id="page-17-1"></span>Ceci est une spécificité des afficheurs destinés au jalonnement dynamique, le messages est assimilé à un nombre de places libres.

# *5.8. Afficheurs et relais COMPLET*

#### A. Pilotage automatique

Pour les afficheurs pilotés par DCPU (75S, 75S RVB, 95M, 120S, 140S et 170S) la réception d'un texte commençant par « COMPLET » entraîne une fermeture du relais de pilotage. De plus, si l'afficheur dispose de moins de 7 caractères, celui-ci s'éteint (cas des afficheurs 2,3 ou 4 digits affichant le nombre de places).

A la réception de n'importe quel autre message, le relais de pilotage sera de nouveau ouvert.

*Ce pilotage fonctionne aussi en mode INFO*

# B. Forçage de l'état du relais

Il existe avec le contrôle  $X'$  un moyen de forcer ce pilotage de relais.

En ajoutant une donnée ASCII de valeur « 0 » (0x30), on force la fermeture du relais. En ajoutant une donnée ASCII de valeur « 1 » (0x31), on force l'ouverture du relais.

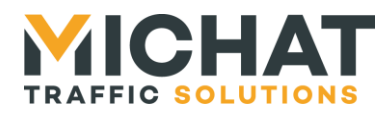

# <span id="page-18-0"></span>**6. Cycles (mode INFO)**

En mode INFO, les cycles hebdomadaires permettent de déclencher, l'affichage de messages enregistrés (cf. § Messages enregistrés).

#### A. Définition d'un cycle

Un cycle est définit par les informations suivantes :

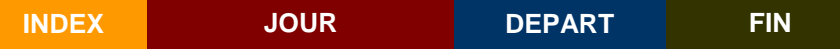

Le champ INDEX correspond au numéro de cycle. Il doit donc correspondre à un message enregistré. Les valeurs vont de 4 à 8.

Le champ JOUR est une série de 7 caractères représentant chacun des jours de la semaine. Si un jour est actif dans le cycle, son caractère aura pour valeur le numéro du jour dans la semaine (de 1 pour lundi à 7 pour dimanche). Si le jour est inactif, le caractère transmis sera 0. Le lundi est le premier caractère transmis.

Les horaires de départ et de fin du cycle sont représentés en ASCII DCB. Ainsi l'heure 11:32 sera transmise {1}{1}{3}{2} soit 4 octets dans la transmission : 0x31 0x31 0x33 0x32.

#### *Exemples :*

L'apparition, les lundi, mardi et mercredi, de 10h à 13h30, du message programmé au numéro 4 se codera :

# **{ 4 1230000 1000 1330 }**

L'apparition, le vendredi et le dimanche, de 22h30 à 6h, du message programmé au numéro 6 se codera :

#### **{ 4 0000507 2230 0600 }**

Notons que les cycles de cette programmation démarreront le vendredi, et dimanche, à 22h30 pour s'achever le samedi, et lundi, à 6h. Dans le cadre d'une heure de fin inférieure a l'heure de départ, le cycle est considéré comme se terminant le lendemain du jour d'activité.

# B. Enregistrement d'un cycle

Le contrôle 'J', suivi d'une définition de cycle comme décrit dans le paragraphe précédent, permet l'enregistrement de ce cycle.

#### *Exemple :*

L'apparition, les lundi, mardi et mercredi, de 10h à 13h30, du message programmé au numéro 4 s'enverra :

#### <**STX**>{**Adresse**}{**J**}{**4123000010001330**}<**ETX**>{XOR}

# C. Relecture d'un cycle

Le contrôle 'E', suivi d'un index de cycle entraîne une réponse de l'afficheur contenant la définition de ce cycle (sans l'index).

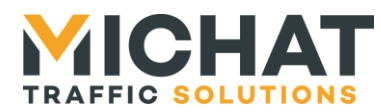

# <span id="page-19-1"></span><span id="page-19-0"></span>**7. Luminosité**

# *7.1. Modes de fonctionnement*

La réception de la trame : <**STX**>{**Adresse**}{**L**}{**1**}<**ETX**>{XOR} provoque le forçage de la luminosité maximale (mode jour), quel que soit l'état de la cellule (si connectée).

La réception de la trame : <**STX**>{**Adresse**}{**L**}{**0**}<**ETX**>{XOR} provoque le forçage de la luminosité réduite (mode nuit), quel que soit l'état de la cellule (si connectée).

La trame : <**STX**>{**Adresse**}{**L**}{**2**}<**ETX**>{XOR} repasse l'afficheur en mode réglage automatique sur indications du bus.

La trame : <**STX**>{**Adresse**}{**L**}{**5**}<**ETX**>{XOR}

repasse l'afficheur en mode réglage automatique sur indications de la cellule (mode maitre).

La trame : <**STX**>{**Adresse**}{**L**}{**6**}<**ETX**>{XOR} repasse l'afficheur en mode réglage automatique sur indications de la cellule (mode esclave).

# <span id="page-19-2"></span>*7.2. Réglage des niveaux*

La réception de la trame : <**STX**>{**Adresse**}{**L**}{**3**}{200050}<**ETX**>{XOR} permet de définir le niveau de luminosité du mode jour et du mode nuit. Le champ données contient la représentation ASCII des valeurs d'intensité lumineuse du mode jour (sur 3 caractères) puis du mode nuit (sur 3 caractères).

Les valeurs de 001 (intensité minimale) à 255 (intensité maximale) sont acceptées.

# La trame : <**STX**>{**Adresse**}{**L**}{**4**}{109}<**ETX**>{XOR}

permet de définir l'intensité lumineuse affichée, mais sans conservation de cette valeur dans la mémoire de l'afficheur. Le champ données contient la représentation ASCII de l'intensité : 3 caractères de 001 à 255.

Cette valeur ne sera pas conservée après un redémarrage. Il est conseillé d'utiliser cette fonction dans le cas d'une gestion dynamique de la luminosité car elle réduit les écritures dans la mémoire de l'afficheur.

Une valeur envoyée avec le code 'L4' sera prise en compte quelque soit le mode de fonctionnement.

La réception de la trame : <**STX**>{**Adresse**}{**L**}{**7**}{20}<**ETX**>{XOR}

permet de définir le facteur de correction de la luminosité. Le champ données contient la représentation ASCII du facteur de correction multiplié par 20 (sur 2 caractères) donc par pas de 0,05.

Les valeurs de 01 (facteur de correction minimal : 0,05) à 60 (facteur de correction maximal : 3) sont acceptées.

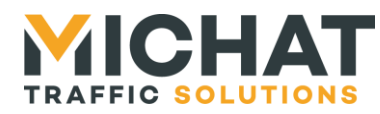

# *7.3. Relecture des informations*

<span id="page-20-0"></span>Le contrôle 'F' permet de relire le mode de fonctionnement de la luminosité. L'afficheur renvoi donc une trame contenant 1 digit de données : '0' pour forcé nuit, '1' pour forcé jour, '2' pour automatique, '5' pour maitre cellule ou '6' pour esclave cellule.

Le contrôle 'B' permet lui de relire les intensités enregistrées pour les modes jour et nuit, 3 digits chacun.

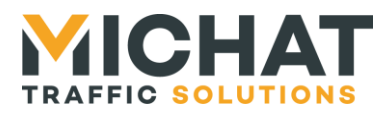

# <span id="page-21-1"></span><span id="page-21-0"></span>**8. Vitesses et délais**

# *8.1. Vitesse de défilement*

Le contrôle 'V' suivi d'une valeur ASCII de 0 à 9 (0x30 à 0x39) change la vitesse de défilement. Par défaut cette valeur est 5.

Le contrôle 'N' permet de relire cette valeur.

*« 0 » correspond à la vitesse la plus basse et « 9 » à la vitesse maximale.*

# <span id="page-21-2"></span>*8.2. Vitesse de clignotement*

Le contrôle 'C' suivi d'une valeur ASCII de 0 à 9 (0x30 à 0x39) change la vitesse de clignotement. Par défaut cette valeur est 5.

Le contrôle 'D' permet de relire cette valeur.

*« 0 » correspond à la vitesse la plus basse et « 9 » à la vitesse maximale.*

# *8.3. Durée d'affichage en alternance*

<span id="page-21-3"></span>Le contrôle 'P' suivi d'une valeur ASCII de 0 à 9 (0x30 à 0x39) change la durée de pause entre deux sections de texte en alternance.

Le contrôle 'l' permet de relire cette valeur.

 *« 0 » correspond à la pause la plus courte (chaque section d'alternance reste très peu de temps affichée) et « 9 » à la pause la plus longue (chaque section reste affichée longtemps).*

# <span id="page-21-4"></span>*8.4. Délais d'auto extinction*

Le contrôle 'Q' permet de modifier la durée d'auto extinction de l'afficheur. Cette durée correspond au nombres de secondes sans réception de trames avant mise en veille de l'afficheur.

Cette durée est codée sur 3 digits, de {001} à {255}. La valeur {000} permet de désactiver cette fonction.

- *Cette durée n'est valable que pour un pilotage TRAFIC de l'afficheur.*
- *Une trame de type 'M' mise en marche de l'afficheur permet de recommencer le compte à rebours avant auto extinction*
- *Les afficheurs de génération 2010 et suivantes indiquent l'auto extinctions par le clignotement d'une LED (en bas, à droite de l'afficheur)*

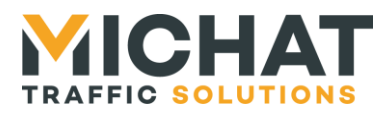

# <span id="page-22-0"></span>**9. Remise à l'heure**

Le contrôle 'H' permet la remise à l'heure des afficheurs.

Il doit être suivi de données au format :

 $\{Hr\}$  { }  $\{Mn\}$  {  $\}$  {Sc} {-}  $\{An\}$  {-}  $\{Jm\}$  {-}  $\{Mo\}$  {-}  $\{Js\}$ 

# {:} est le caractères ASCII 0x3A

- {-} est le caractères ASCII 0x60
- {Hr} Heures en ASCII sur 2 caractères de 00 à 23.
- {Mn} Minutes en ASCII sur 2 caractères de 00 à 59.
- {Sc} Secondes en ASCII sur 2 caractères de 00 à 59.
- {An} Année en ASCII sur 2 caractères de 00 à 99.
- {Jm} Jour du mois en ASCII sur 2 caractères de 01 à 31.
- {Mo} Mois en ASCII sur 2 caractères de 01 à 12.
- {Js} Jour de la semaine en ASCII sur 1 caractère de 1 (Lundi) à 7 (dimanche).
- *Les afficheurs ne gèrent pas le changement d'heure.*

# <span id="page-22-2"></span><span id="page-22-1"></span>**10. Ordre de marche et arrêt**

# *10.1. Arrêt de l'afficheur*

<span id="page-22-3"></span>Le contrôle 'A' entraîne l'extinction de l'afficheur, sans effacer le message reçu en mémoire.

# *10.2. Marche de l'afficheur*

Le contrôle 'M' provoque l'allumage de l'afficheur et le retour au message précédant la commande d'arrêt.

Si l'afficheur était déjà allumé, cette commande n'a aucun effet visuel mais permet de remettre à zéro le compteur de temps d'extinction automatique. Cette trame peut donc être envoyée en permanence au réseau pour maintenir l'activité des afficheurs en l'absence de modification des messages.

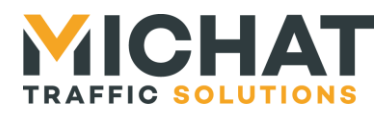

# <span id="page-23-0"></span>**11. Mini PICTO**

Le contrôle '**U**' permet d'agir sur le mini PICTO.

<span id="page-23-1"></span>Si l'afficheur reçoit une trame de ce type, on assume qu'une carte d'extension mini PICTO est reliée à celui-ci.

# *11.1. Description de la trame mini PICTO*

Une trame spécifique PICTO est contenue dans les données d'une trame de type '**U**'. Elle se forme de la manière suivante :

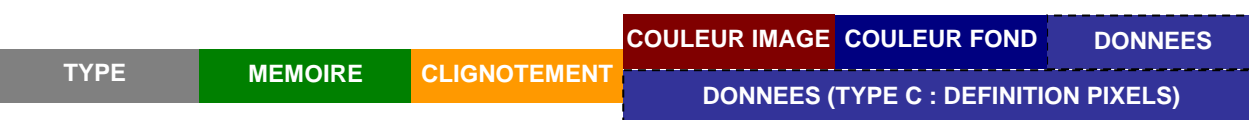

Tout les champs, sauf celui de données, ont une longueur de 1 caractère.

# <span id="page-23-2"></span>*11.2. TYPE*

Le champ « TYPE » permet de définir avec un caractère ASCII le type de mini PICTO que l'on souhaite afficher, enregistrer en mémoire ou encore lire à partir de la mémoire.

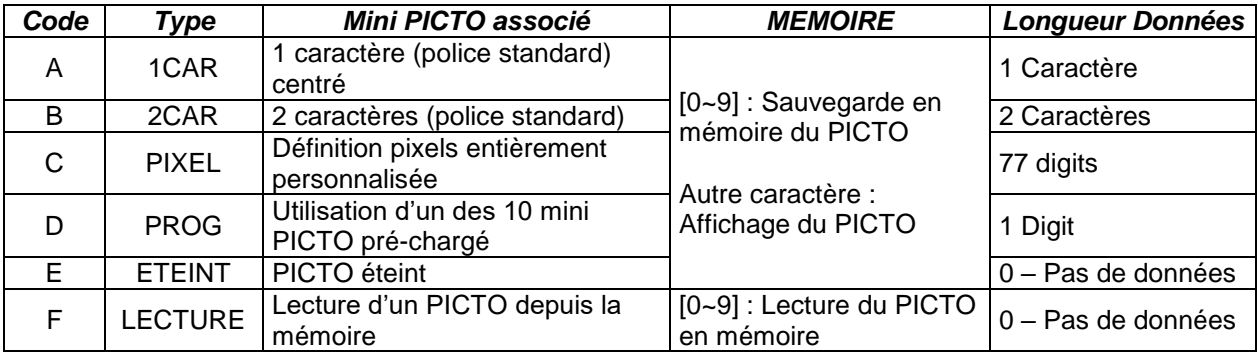

# <span id="page-23-3"></span>*11.3. MEMOIRE*

Le champ « MEMOIRE » permet d'indiquer l'index mémoire d'un mini PICTO. L'afficheur permet d'enregistrer 10 mini PICTO, d'index 0 à 9. Le mini PICTO d'index 0 est celui utilisé dans le mode message.

A. Cas général

Pour les types A, B, C, D et E :

- Si le champ « MEMOIRE » à pour valeur un index valide (de '0' à '9'), le PICTO défini par la trame sera enregistré en mémoire à l'index sélectionné.
- Si le champ « MEMOIRE » ne contient pas une valeur d'index valide, le PICTO défini sera affiché.

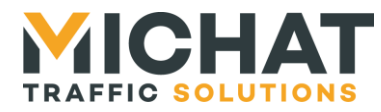

# B. Type LECTURE (F)

Le champ « MEMOIRE » permet d'appeler un PICTO depuis la mémoire. Ce PICTO sera affiché.

 *Pour un type LECTURE, il faut forcément que le champ « MEMOIRE » comporte une valeur valide. Les attributs suivant de la trame (clignotement, couleurs) sont ignorés au profit de ceux définis en mémoire.*

# <span id="page-24-0"></span>*11.4. CLIGNOTEMENT*

Le champ « CLIGNOTEMENT » définit si le PICTO est fixe ou clignotant. On enverra un caractère ASCII :

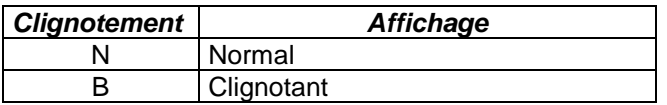

 *Ce champ n'est pas significatif pour les trames de type LECTURE mémoire et CLEAR.*

# <span id="page-24-1"></span>*11.5. COULEUR*

Les champs « COULEUR IMAGE » et « COULEUR FOND permettent d'indiquer le couleur de l'image (des caractères ou du symbole) et la couleur de fond.

Le tableau suivant défini la correspondance des couleurs :

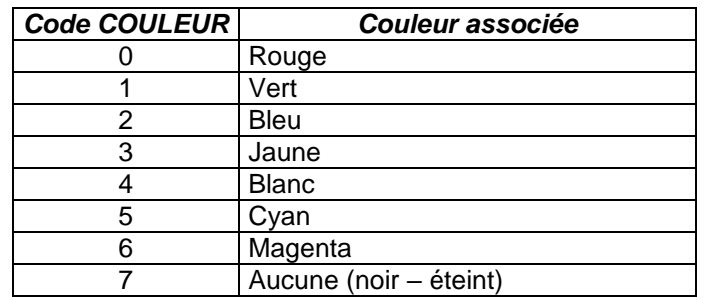

- *Ces champs ne sont pas significatifs pour les trames de type LECTURE mémoire et CLEAR.*
- *Ces champs n'existe pas dans les trames de type C (définition pixels)*

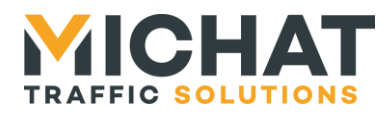

# <span id="page-25-0"></span>*11.6. DONNES*

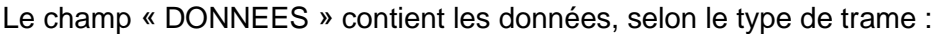

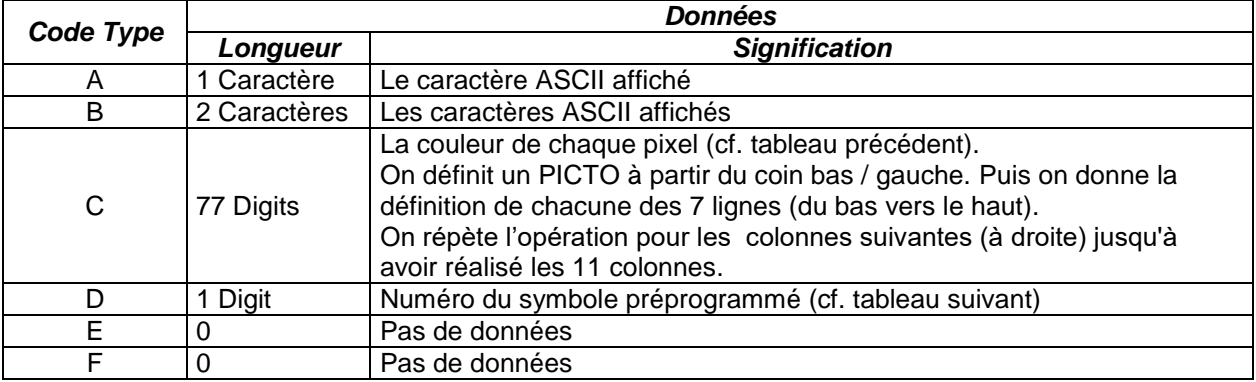

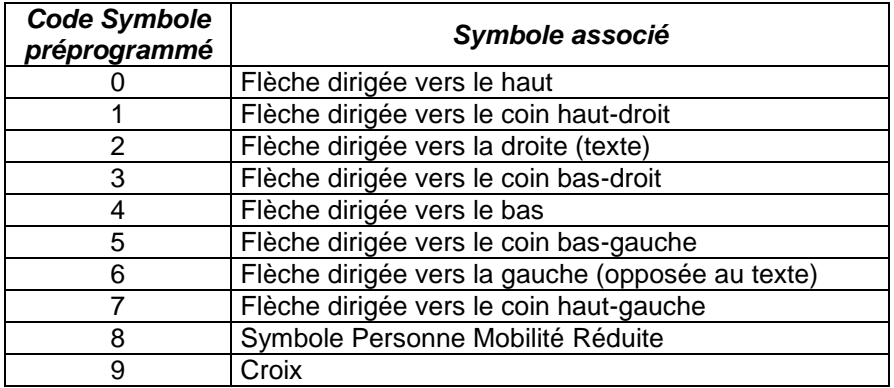

# <span id="page-25-1"></span>*11.7. Exemples de trames pour l'utilisation du mini PICTO :*

- *<STX>{Adresse}<U><Trame mini PICTO><ETX>{XOR}*
	- *Résultat*
- *<STX>0UA\_N42P<ETX>{XOR}*
	- *Affiche, en fixe, un 'P' blanc sur fond bleu.*
- *<STX>0UB\_B07N1<ETX>{XOR}*
	- *Affiche un 'N1, clignotant,' en rouge sur fond éteint.*
- *<STX>0UB0B07N1<ETX>{XOR}*
	- *Enregistre 'N1, clignotant,' en rouge comme PICTO d'index 0.*
- *<STX>0UE0N<ETX>{XOR}*
	- *Charge le PICTO 0 depuis la mémoire et l'affiche.*
- *<STX>0UD\_N174<ETX>{XOR}*
	- *Affiche une flèche verte dirigée vers le bas.*
- *<STX>0UC\_N7777777777777700777000007000700000777000777000007000700 0007770077777777777777<ETX>{XOR}*
	- *Affiche une croix rouge, fixe et centrée*

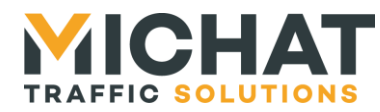

# <span id="page-26-0"></span>**12. Trames récapitulatives**

Les trames de récapitulatif permettent de transmettre plusieurs informations à partir d'une seule trame. Ces trames ne sont compatible qu'avec les afficheurs pilotés par un carte DCPU : 170S, 140S, 120S, 95M, 75S RVB et 75S.

# <span id="page-26-1"></span>*12.1. Lecture récapitulative*

Une trame de contrôle 'S' permet de relire les vitesses, l'heure et la luminosité de l'afficheur :

Elle entraîne une réponse de l'afficheur de type :

<**STX**> {**Adresse**} {**S**}<**ETX**> {XOR}

<**STX**> {**Adresse**} {**S**} {**L**}{**Mode**}{**Valeur jour**}{**Valeur nuit**}{**\_**} {**V**}{**Vitesse défilement**}{**\_**} {**C**}{**Vitesse clignotement**}{**\_**} {**P**}{**Vitesse alternance**}{**\_**} {**H**}{**Heure/date**}{**\_**} {**T**}{**Numéro de transition**}{**\_**} {**Q**}{ **Durée auto-extinction** } <**ETX**> {XOR}

Les données ont un format similaires aux trames simple de même signification.

Par exemple le champ heure/date aura le même format que pour une remise à l'heure simple (trame d'attribut 'H').

La durée auto-extinction correspond au nombre de secondes, codée sur 3 digits de 001 à 255, sans réception de trames avant mise en veille de l'afficheur.

# <span id="page-26-2"></span>*12.2. Envoi récapitulatif*

Afin de modifier les vitesses, l'heure et la luminosité de l'afficheur on doit utiliser la trame de contrôle 'Z' :

> <**STX**> {**Adresse**} {**Z}** {**L**}{**Mode**}{**Valeur jour**}{**Valeur nuit**}{**\_**} {**V**}{**Vitesse défilement**}{**\_**} {**C**}{**Vitesse clignotement**}{**\_**} {**P**}{**Vitesse alternance**}{**\_**} {**H**}{**Heure/date**}{**\_**} {**T**}{**Numéro de transition**}{**\_**} {**Q**}{**Durée auto-extinction**} <**ETX**> {XOR}

L'afficheur répondra par un caractère ACK si les données sont modifiées et enregistrées et par NAK en cas d'erreur.

- *L'écriture des paramètres peut allonger le délais de réponse de l'afficheur.*
- *On ne doit pas utiliser cette trame dans le cadre d'une régulation constante de luminosité car elle sollicite trop la mémoire. On utilisera une trame de type L4.*

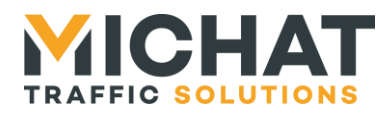

# *12.3. Trame d'information*

<span id="page-27-0"></span>Une trame de contrôle 'i' permet de lire certaines informations concernant le logiciel et l'état de l'afficheur :

Elle entraîne une réponse de l'afficheur de type :

<**STX**> {**Adresse**} {**i**} {**Logiciel**}{**-**} {**Version** }{**-**} {**Date**}{**-**} {**Luminosité courante**}{**-**} {**Température**} <**ETX**> {XOR}

<**STX**> {**Adresse**} {**i**}<**ETX**> {XOR}

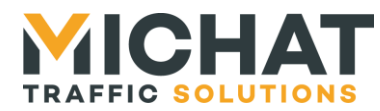

# <span id="page-28-1"></span><span id="page-28-0"></span>**13. Autres fonctionnalités**

# *13.1. Effet de transition (170S)*

A. Présentation

L'afficheur 170S dispose d'effets de transition supplémentaires. Ces effets interviennent entre deux alternances de textes ou entre deux sections d'un message composé.

L'identifiant de type de transition, sur un caractère ASCII peut prendre les valeurs :

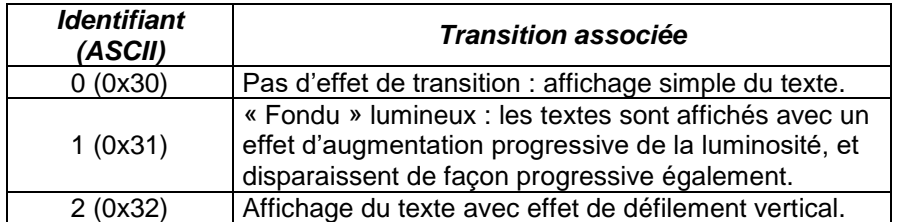

# B. Modification

Le contrôle 'T' permet de modifier cet effet de transition. Il doit être accompagner du code du nouvel effet.

#### C. Relecture

<span id="page-28-2"></span>Le contrôle 'K' permet de relire l'effet actuellement actif.

# *13.2. Sauvegarde des paramètres*

Le contrôle 'Y' enregistre de manière permanente les paramètres de l'afficheur.

<span id="page-28-3"></span>La mémoire de l'afficheur permet un nombre important mais limitée d'enregistrements. Il faut donc n'utiliser cette fonction qu'en cas de changement significatif.

# *13.3. Ecriture des valeurs par défaut*

<span id="page-28-4"></span>Le contrôle 'R' initialise l'afficheur avec l'ensemble des paramètres par défaut, y compris l'adresse et les paramètres de fonctionnement de la liaison TRAFIC.

# *13.4. Trame de test*

Le contrôle 't' Permet de tester la liaison avec l'afficheur. Si l'afficheur fonctionne, il renverra toujours un ACK.